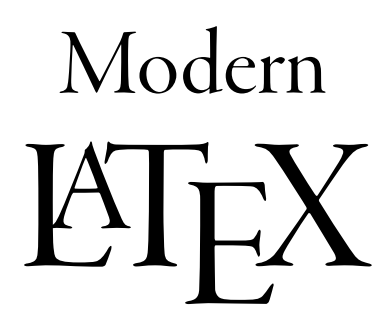

Second edition

Matt Kline

Copyright © 2018–2022 by Matt Kline

This book is licensed under the Creative Commons Attribution-ShareAlike 4.0 International License. In short, you are free to share, translate, adapt, or improve this book so long as you give proper credit and provide your contributions under the same license. The license's full text is available at <https://creativecommons.org/licenses/by-sa/4.0/legalcode>

Print copies of this book are available at cost on [TheBookPatch](https://app.thebookpatch.com/BookStore/modern-latex/37e37107-c04d-4278-9d1b-32979616dc85) and [Amazon.](https://www.amazon.com/Modern-LaTeX-Matt-Kline/dp/B0B7PZB2YB)

The author apologizes for any typos, formatting mistakes, inaccuracies, and other flubs. He welcomes fixes and improvements in this book's Git repository at <https://github.com/mrkline/latex-book>

Questions, comments, concerns, and diatribes can also be emailed to matt <at> bitbashing.io

The author does not have a checking account with the Bank of San Serriffe, but he will happily buy you a drink when we meet as thanks for your help.

Second edition (online PDF), typeset October 25, 2022.

To Max, who once told me about a cool program he used to type up his college papers.

## Contents

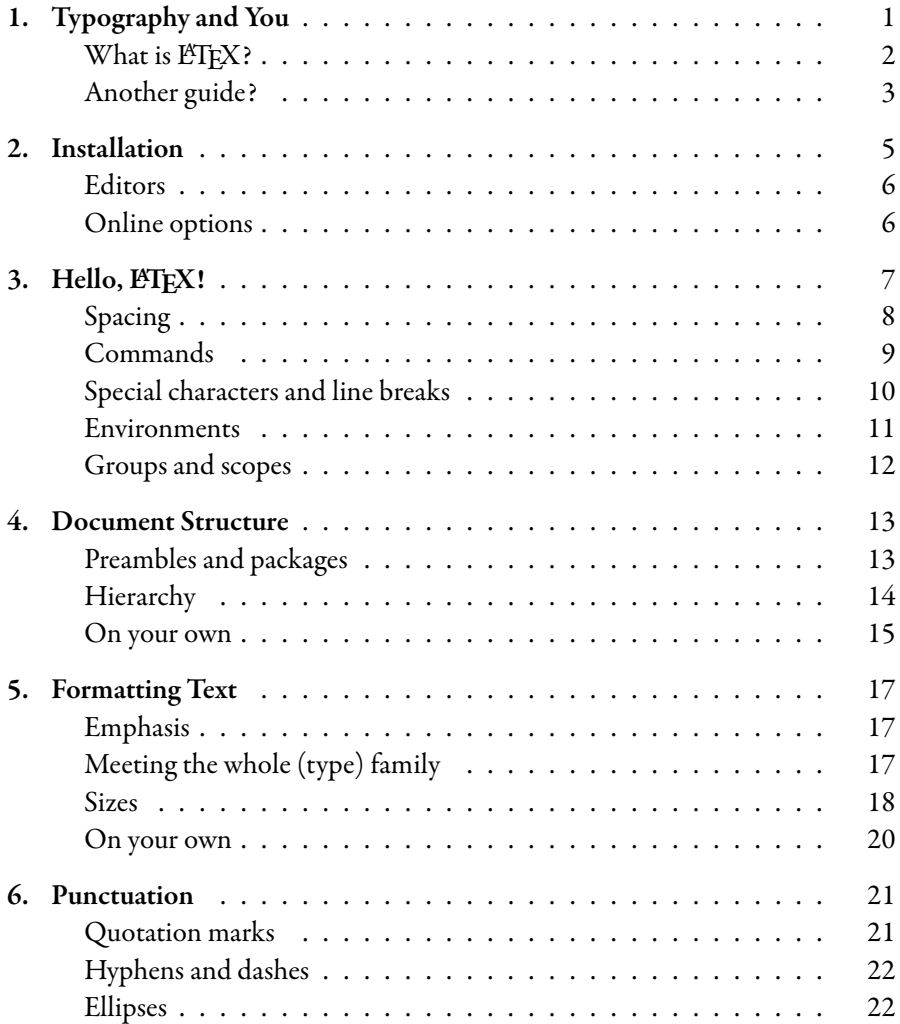

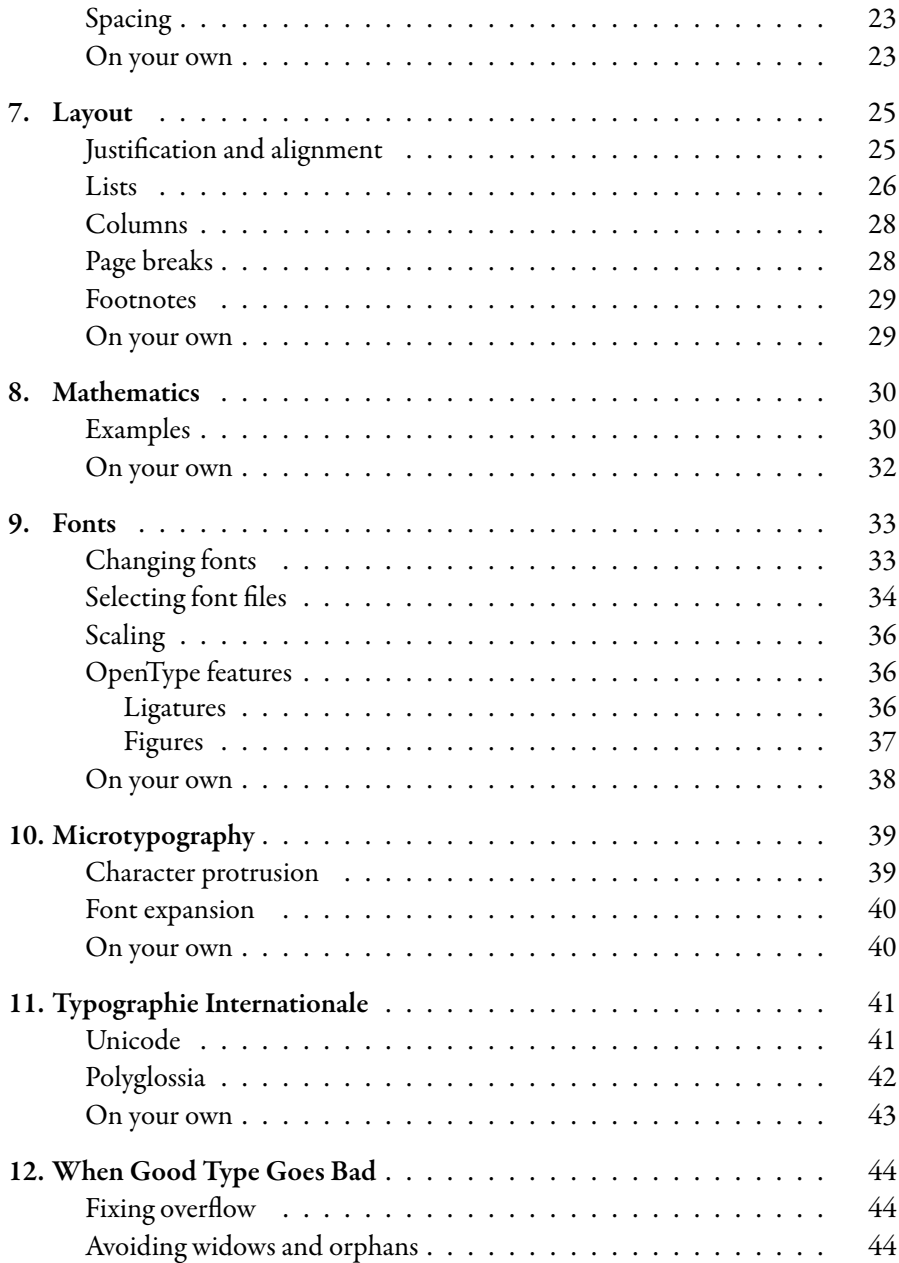

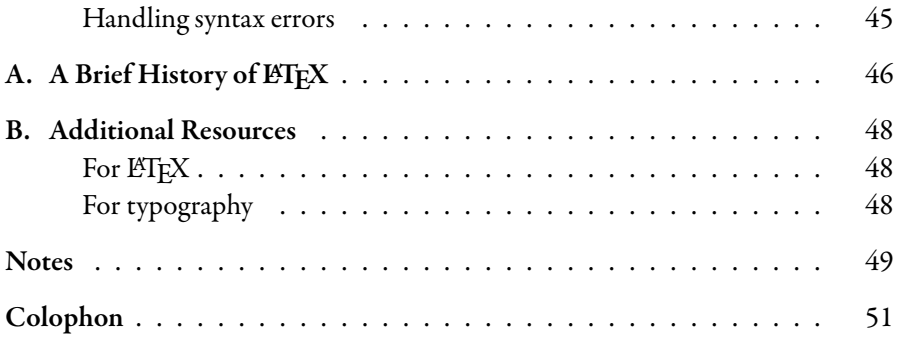

# <span id="page-7-0"></span>1. Typography and You

Life is a parade of written language. Ads, apps, articles, emails, essays, menus, messages, and more constantly shove text in your face. And when you read that text, you see so much more than the author's verbiage. Consciously or not, you notice the shapes and sizes of letters. You notice how those letters are arranged into words, how those words are arranged into paragraphs, how those paragraphs are arranged onto pages and screens. You notice typography.

Typography is why these two lines remind you of awful essays

you wrote in school. Do many books look this way? Why not?

There is a reason street signs don't look like this:

#### EGorhamSt.

And why a very important switch in a spaceship is labeled like this:

#### CM/SM SEP

Not like this:

CM/SM Sep

Effective writing isn't just about the words you choose, it's also about their look and layout. Good typography isn't just art—it's a tool to help people understand you better, faster. And if you want to leverage that tool, you should try ETEX!

### <span id="page-8-0"></span>What is **LATEX**?

 $ETK$  (pronounced "lay-tech" or "lah-tech") is an alternative to word processors like Microsoft Word, Apple Pages, Google Docs, and LibreOffice. These other applications follow the principle of *What You See Is What You Get* (wysiwyg), where what is on screen is the same as what comes out of your printer. ETEX is different. Here, documents are written as "plain" text files, using *markup* to specify how the final result should look. If you've done any web design, this is a similar process—just as HTML and CSS describe the page you want browsers to draw, markup describes the appearance of your document to ETEX.

\LaTeX{} (pronounced ``lay-tech'' or ``lah-tech'') is an alternative to word processors like Microsoft Word, Apple Pages, Google Docs, and LibreOffice. These other applications follow the principle of \introduce{What You See Is What You Get} \acronym{(wysiwyg)}, where what is on screen is the same as what comes out of your printer. \LaTeX{} is different. Here, documents are written as ``plain'' text files, using \introduce{markup} to specify how the final result should look. If you've done any web design, this is a similar process---just as \acronym{html} and \acronym{css} describe the page you want browsers to draw, markup describes the appearance of your document to \LaTeX.

The  $LT$ <sub>F</sub>X markup for the paragraph above

This might seem strange if you haven't worked with markup before, but it comes with a few advantages:

1. You can handle your writing's content and its presentation separately. At the start of each document, you describe the design you want. LHEX takes it from there, consistently formatting your whole text just the way you asked. Compare this to a wysiwyg system, where you constantly deal with appearances as you write. If you changed the look of a caption, were you sure to find all the other captions and do the same? If the program arranges something in a way you don't like, is it hard to fix?

- 2. You can define your own commands, then tweak them to instantly adjust every place they're used. For example, the \introduce and \acronym commands in the example above are my own creations. One *italicizes* text, and the other sets words in SMALL CAPS with a bit of extra LETTERSPACING so the characters don't look TOO CROWDED. If I decide that I'd prefer new terms to *have this look*, or that acronyms should be formatted LIKE THIS, I just change the two lines that define those commands, and every instance in this book immediately takes on the new look.
- 3. Being able to save the document as plain text has its own benefits:
	- You can edit it with any basic text editor.
	- Structure is immediately visible and simple to replicate[.\\*](#page-9-1)
	- You can automate content creation using scripts and programs.
	- You can track your changes with version control software, like Git or Mercurial.

## <span id="page-9-0"></span>Another guide?

You might wonder why the world needs another guide for LATEX. After all, it has been around for decades. A quick search finds nearly a dozen books on the topic. There are plenty of resources online.

Unfortunately, most ETEX guides have two fatal flaws: they are long, and they are old. Beginners don't want—or need—hundreds of pages just to learn the basics, and older guides waste your time with outdated information. When ETEX was first released in 1986, none of the publishing technologies we use today existed. Adobe wouldn't debut their Portable Document Format for seven more years, and desktop publishing was a fledgling curiosity. This shows—badly—in many LATEX guides. If you look for instructions to change your document's font, you get swamped with bespoke nonsense.[†](#page-9-2)

<span id="page-9-1"></span><sup>\*</sup>Compare this to wysiwyg systems, where it's not always obvious how certain formatting was produced or how to match it.

<span id="page-9-2"></span> $^{\dagger}$ Take these criticisms with a grain of salt. The fact that ETEX is still here after all of the technology around it became obsolete—multiple times—is a testament to its staying power.

The good news is that ETEX has improved by leaps and bounds in recent years. It's time for a guide that doesn't weigh you down with decades of legacy or try (in vain) to be a comprehensive reference. After all, you're a smart, resourceful person who knows how to use a search engine. This book will:

- 1. Teach you the fundamentals of ETFX.
- 2. Point you to places where you can learn more.
- 3. Show you how to take advantage of modern typesetting technologies[.\\*](#page-10-0)
- 4. End promptly thereafter.

Let's begin.

<span id="page-10-0"></span><sup>\*</sup>By modern, I mean "from the mid-1990s", but most web browsers and desktop publishing software are only just starting to catch up.

## <span id="page-11-0"></span>2. Installation

When you install ETEX on your computer, it comes packaged as a *distribution* that contains:

- 1. LATEX, the program—the thing that turns markup into typeset documents[.\\*](#page-11-1)
- 2. A common set of ETEX packages. Packages are bundles of code that do all sorts of things, like provide new commands or change a document's style. We'll see lots of them in action throughout this book.
- 3. Editors and other helpful tools.

Each major operating system has its own ETEX distribution:

- Mac OS has MacTFX. Grab it from <http://www.tug.org/mactex> and install it using the instructions there.
- Windows has MikTEX. Install it from <https://miktex.org/download>. MikTEX has the helpful ability to automatically download additional packages as your documents use them for the first time.
- Linux and BSD use TEX Live. Like most software, it is provided through your os's package manager. Linux distributions usually offer a texlive-full or texlive-most package that installs everything you need.[†](#page-11-2)

<span id="page-11-1"></span><sup>\*</sup>Well, actually, multiple ETEX programs, but we're getting to that.

<span id="page-11-2"></span> $^{\dagger}$ If you would prefer a smaller install, Linux distributions usually break TEX Live into multiple packages. Look for ones with names like texlive-core, texlive-luatex and texlive-xetex. As you use ETEX more, you may need less-common packages, which usually have names like texlive-latexextra, texlive-science, and so on. Of course, all of this may vary from one Linux distribution to another.

### <span id="page-12-0"></span>**Editors**

Since ETEX source files are regular text files, you write them with the usual choices: Vim, Emacs, VS Code, and so on[.\\*](#page-12-2) There are also editors designed specifically for  $ETKX$ , which often come with a built-in PDF viewer. (You can find a good list on the ETEX Wikibook, in its installation chapter. See Appendix [B.](#page-54-0))

### <span id="page-12-1"></span>Online options

If you don't want to install ETEX on your computer, try online editors like ShareLHEX or Overleaf. This book doesn't focus on these web-based tools, but the same basics apply. Of course, you have less control over certain aspects, like available fonts, the version of ETEX used, and so on.

<span id="page-12-2"></span><sup>\*</sup>If you've never used any of these, try a few. They're popular with programmers and other folks who shuffle text around screens all day. Just don't use Notepad. Life is too short.

## <span id="page-13-0"></span>3. Hello,  $ETFX!$

Now that you have LHEX installed, let's try it out. Open up your favorite text editor and save the following as hello.tex:

```
\documentclass{article}
% Say hello
\begin{document}
Hello, World!
\end{document}
```
Next, we run this file through  $ETr[X]$  (the program)<sup>\*</sup> to get our document. The installation placed several different versions—or engines—on your machine, but throughout this book, we use the newest ones:  $\text{Lua}\text{E}\text{T}\text{E}\text{X}$  and  $\text{X}\text{H}\text{E}\text{E}\text{X}$ .<sup>[†](#page-13-2)</sup>

If you are using a LATEX-specific editor, it should have some menu to select the engine you would like to use, along with a button to generate your document. Otherwise, run the following from your terminal:[‡](#page-13-3)

\$ xelatex hello.tex

Feel free to try lualatex instead—there are a few differences between the two that we will discuss later, but either is fine for now. With luck, you should see some output that ends in a message like:

```
Output written on hello.pdf (1 page).
Transcript written on hello.log.
```
<span id="page-13-1"></span><sup>\*</sup>Not to be confused with  $ETrX$  the lunchbox,  $ETrX$  the breakfast cereal, or  $ETrX$  the flamethrower. The kids love this stuff!

<span id="page-13-2"></span> $^\dagger$ See [A](#page-52-0)ppendix A for a comparison of the various ETEX engines.

<span id="page-13-3"></span> $\dagger$ How to work a terminal, make sure the newly-installed ET<sub>E</sub>X programs are in your PATH, and so on are all outside the scope of this book. As is tradition, the leading dollar sign in this example just denotes a console prompt, and shouldn't actually be typed.

And in your current directory, you should find a newly minted hello.pdf. Open it up and you should see a page with this at the top:

Hello, World!

Congrats, you created your first document! Let's unpack what we just did.

All LATEX documents begin with a \documentclass command, which picks a base "style" to use. Many classes are available—and you can even create your own but common ones include article, report, book, and beamer[.\\*](#page-14-1) For the average document, article is probably a good choice. The next line, % Say hello, is a *comment*. LHFX ignores the rest of a line once it sees a percent sign, so we use it to leave notes for anybody reading the document's source.[†](#page-14-2) Finally,  $\beta$  \begin{document} tells  $E\Gamma$ X that what follows is the actual document content, and \end{document} states that we are finished.

Let's cover some more basics.

#### <span id="page-14-0"></span>Spacing

 $ETKX$  generally handles inter-word spacing for you, regardless of how many times you mash the space bar or tab key. For example, typing the following into your editor

The number of spaces between words doesn't matter. The same is true for space between sentences. An empty line ends the previous paragraph and starts the next.

#### yields

The number of spaces between words doesn't matter. The same is true for space between sentences.

An empty line ends the previous paragraph and starts the next.

<span id="page-14-1"></span><sup>\*</sup>This last one is for slideshows, named after a German term for a projector.

<span id="page-14-2"></span> $^\dagger$ Including, perhaps most importantly, a confused version of your future self!

Notice how ETEX automatically follows typographic conventions, such as indenting new paragraphs and leaving a little more space between sentences than the space between words. One quirk to be aware of is that comments "eat" any leading space on the following line, so

```
This% weird, right?
  is strange.
```
gives

Thisis strange.

#### <span id="page-15-0"></span>Commands

L<sup>A</sup>TEX provides many commands to format your text, and you can also define your own! Commands always begin with a backslash ( \ ), contain only letters, and are case-sensitive[.\\*](#page-15-1) Some commands need more information, or arguments: \documentclass, for example, needs to know which class we want. Arguments are enclosed in consecutive pairs of braces, so if some command needed two arguments, we would type:

\somecommand{argument1}{argument2}

Many commands also take optional arguments. They precede the mandatory ones, are enclosed in square brackets, and are separated by commas. Say you want to print your document as double-sided pages[†](#page-15-2) in 11 point type. We make these demands as optional \documentclass arguments:

```
\documentclass[11pt, twoside]{article}
```
<span id="page-15-1"></span><sup>\*</sup>\foo is different from \Foo, for example.

<span id="page-15-2"></span> $^\dagger$ twoside introduces commands that only make sense for double-sided printing, like one that skips to the start of the next odd page. It also lets you have different margins for even and odd pages, which is useful for texts like this book.

Other commands take no arguments at all-\LaTeX, which prints the ETEX logo, is one example. These commands consume any space that follows them. For example,

\LaTeX is great, but it can be a bit odd sometimes.

will give you

LATEXis great, but it can be a bit odd sometimes.

You can fix this with an empty pair of braces following the command. Of course, you don't need braces if there is no space to preserve:

Let's learn \LaTeX! \LaTeX{} is a powerful tool, but a few of its rules are a little weird.

gets us

Let's learn  $\text{LFTF}X$ !  $\text{LFTF}X$  is a powerful tool, but a few of its rules are a little weird.

#### <span id="page-16-0"></span>Special characters and line breaks

Some characters have special meanings in ETEX. We just saw, for example, that % starts a comment and \ starts a command. The full list of special characters is:

# \$ % ^ & \_ { } ~ \

Each has a corresponding command for actually printing it in your document. Respectively, they are:

 $\{\# \ S \ \{M \} \ G \ \L \ \{ \} \ \{-\}\ \text{textbacks}$ 

Regardless of whatever follows them, the caret  $( \wedge )$  and tilde  $( \sim )$  always need braces. This is a relic from days when they produced *diacritical marks*: once upon a time,  $ETFX$  users would typeset "jalapeño" with jalape $\$ no. Today we just type ñ into our source fil[e.\\*](#page-17-1)

If you're wondering why we print \ with \textbackslash instead of \\, it is because the latter is the command to force a line break.

```
Give me \\
a brand new line!
```
obeys:

Give me a brand new line!

Use this power sparingly—deciding how to elegantly break paragraphs into lines is one of ETEX's greatest skills.

#### <span id="page-17-0"></span>Environments

We often format text in ETFX by placing it in *environments*. These always start with \begin{name} and conclude with \end{name}, where name is that of the desired environment. Take the quote environment, which adds additional space on both sides of a block quotation:

```
Donald Knuth once wrote,
\begin{quote}
We should forget about small efficiencies,
say about 97\% of the time:
premature optimization is the root of all evil.
Yet we should not pass up our opportunities in
that critical 3\%.
\end{quote}
```
<span id="page-17-1"></span><sup>\*</sup>Of course, this depends on your keyboard, your editor, and your language settings in your os. We will talk more about languages and Unicode fun in chapter [11.](#page-47-0)

#### produces

Donald Knuth once wrote,

We should forget about small efficiencies, say about  $97\%$ of the time: premature optimization is the root of all evil. Yet we should not pass up our opportunities in that critical 3%.

#### <span id="page-18-0"></span>Groups and scopes

Some commands change how ETEX sets the text that follows them. \itshape, for example, italicizes everything that comes after it. To limit a command's influence to a certain area, surround it with braces.

{\itshape Sometimes we want italics}, but only sometimes.

becomes

*Sometimes we want italics*, but only sometimes.

The braced region is called a *group*, and commands issued inside a group lose their power once it ends. Environments also create their own groups:

```
\begin{quote}
\itshape If I italicize a quote, the following text will
use upright type again.
\end{quote}
See? Back to normal.
```
typesets

*If I italicize a quote, the following text will use upright type again.* See? Back to normal.

You can also use groups to prevent spacing oddities with zero-argument commands: some prefer {\LaTeX} over \LaTeX{}.

## <span id="page-19-0"></span>4. Document Structure

Every ETEX document is different, but all share a few common elements.

<span id="page-19-1"></span>Preambles and packages

In the last chapter, you built your first document with:

```
\documentclass{article}
```
\begin{document} Hello, World! \end{document}

The space between \documentclass and the start of the document environment is called the *preamble*. Here we handle whatever setup we need, including importing packages. These add new commands, or modify the document in interesting ways. The ones in your ETEX distribution come from the Comprehensive TEX Archive Network—or CTAN—at <https://ctan.org>[.\\*](#page-19-2) You will also find package manuals there, so make it your first stop when learning how to use one.

To import a package, add a \usepackage command with its name as the argument. As a simple example, let's write a document with the metalogo package, which adds \LuaLaTeX and \XeLaTeX:

\documentclass{article} \usepackage{metalogo}

<span id="page-19-2"></span><sup>\*</sup>Curious readers might wonder what TEX is, and how it differs from LATEX. The short answer is that TFX is the original program, and  $ETr[X]$  is a set of common commands that were later built on top of it. A longer answer is at the end of this guide under Appendix [A.](#page-52-0) We won't discuss how to use plain TEX here. That is for another book—The TEXbook.

```
\begin{document}
\XeLaTeX{} and \LuaLaTeX{} are neat.
\end{document}
```
should get you a PDF that reads

 $X_{\text{H}}$   $\text{LualATEX}$  are neat.

\usepackage accepts optional arguments and passes them to whatever code you are importing. The geometry package, for instance, takes your desired paper size and margins. For US Letter paper with one-inch margins, type:

```
\usepackage[
    letterpaper,
    left=1in, right=1in, top=1in, bottom=1in
]{geometry}
```
Arguments can be spaced however you like, so long as there are no empty lines between them.

#### <span id="page-20-0"></span>Hierarchy

Authors often split their writing into sections to help readers navigate it. ETFX offers seven different commands to break up your documents: \part, \chapter, \section, \subsection, \subsubsection, \paragraph, and \subparagraph. Issue the command where you want an area to start, providing its name as the argument. For example,

```
\documentclass{book}
\begin{document}
\chapter{The Start}
This is a very short chapter in a very short book.
\chapter{The End}
```

```
Is the book over yet?
\section{No!}
There's some more we must do before we go.
\section{Yes!}
Goodbye!
\end{document}
```
Some levels are only available in certain document classes—chapters, for example, only appear in books. And don't go too crazy with these commands. Most works just need a few levels to organize them.

These bits of structure are automatically numbered. The title of this chapter was produced with \chapter{Document Structure}, and LATEX figured out that it was chapter [4.](#page-19-0)

#### <span id="page-21-0"></span>On your own

As promised, this book won't try to be a comprehensive reference, but it will point you to places where you can learn more. We'll wrap up most chapters with some related topics that you can explore yourself.

Consider learning how to:

- Automatically start your document with its title, your name, and the date using \maketitle.
- Build a table of contents with \tableofcontents.
- Control section numbering with \setcounter{secnumdepth} or starred commands like \subsection\*{foo}.
- Create cross-references with \label and \ref.
- Use KOMA Script, a set of packages that let you customize nearly every aspect of your document, from heading fonts to footnotes.
- Include images with the graphicx package.
- Add hyperlinks with the hyperref package.
- Split large documents into multiple source files using \input.

## <span id="page-23-0"></span>5. Formatting Text

#### <span id="page-23-1"></span>Emphasis

Sometimes you need some extra punch to get your point across. The simplest way to emphasize text in ETEX is with the \emph command, which *italicizes* its argument:

\emph{Oh my!}

gives us

*Oh my!*

We have other tools at our disposal:

We can also use \textbf{boldface} or \textsc{small caps}.

producing

We can also use **boldface** or SMALL CAPS.

Be judicious when you use emphasis, especially boldface, which excels at drawing the reader's attention away from everything around it. Too much is distracting.

## <span id="page-23-2"></span>Meeting the whole (type) family

Boldface and italics are just a few of the many styles you can use. A (mostly) complete list follows:

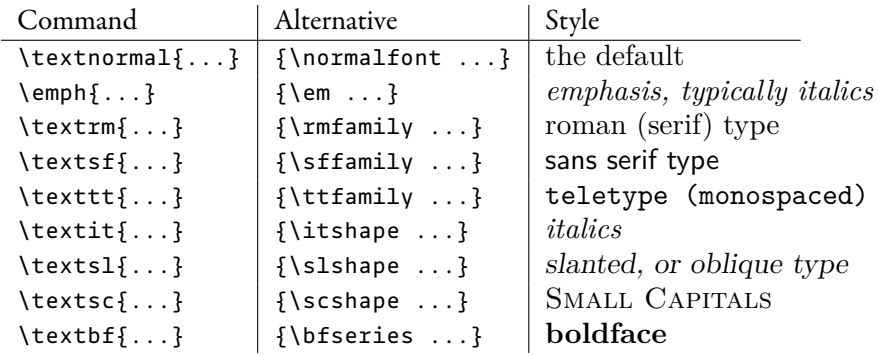

Prefer the first form, which takes the text to format as an argument, over the second, which affects the group it is issued in. The former automatically improves spacing around the formatted text. For example, *italic type* amidst upright type should be followed by a slight amount of additional space, called an "italic correction". The latter is your only option when formatting multiple paragraphs or defining the style of other commands[.\\*](#page-24-1)

#### <span id="page-24-0"></span>Sizes

The font size of body text—that is, your main content—is usually ten points,<sup>[†](#page-24-2)</sup> but can be adjusted by passing arguments to \documentclass. [‡](#page-24-3) To scale text relative to this default size, use the following commands:

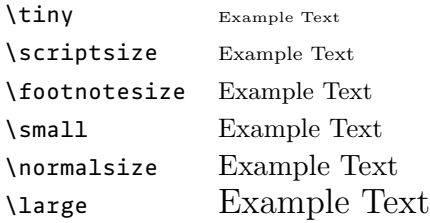

<span id="page-24-1"></span>\*For instance, this book's section headers are styled with \Large\itshape.

<span id="page-24-2"></span><sup>†</sup>The standard digital publishing point, sometimes called the PostScript point, is  $\frac{1}{2}$  of an inch. ETEX, for historical reasons, defines its point (pt) as  $^{100}/_{7227}$  of an inch and the former as "big points", or bp. Use whichever you would like.

<span id="page-24-3"></span> $^{\dagger}$ Stock ETEX classes accept 10pt, 11pt, or 12pt as optional arguments. KOMA Script classes accept arbitrary sizes with fontsize=<size>.

```
\Large Example Text
\LARGE Example Text
\huge Example Text
\Huge Example Text
```
If you look carefully, you will find some subtleties at play here. ETEX's default type family, Latin Modern, comes in several *optical sizes*. Smaller fonts aren't just shrunken versions of their big siblings—they have thicker strokes, exaggerated features, and more generous spacing to improve legibility at their size.

If I make 5 point type the same height as 11 point type, you can easily spot the differences.

Back when fonts were made out of metal, multiple optical sizes were standard. But many digital fonts only have one, since each optical size requires a great deal of careful design[.\\*](#page-25-0)

Points and optical sizes don't tell the whole story. Each typeface has different proportions which affect its perceived size. (Compare Garamond, Latin Modern, Futura, and Helvetica, all at 11 points.) Shown below are some common terms:

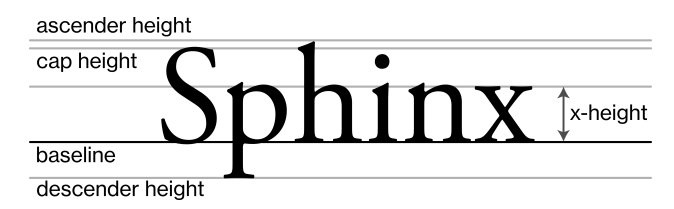

Type sits on the baseline, rises to its ascender height, and drops to its descender height. The cap height refers to the size of uppercase letters, and the x-height refers to the size of lowercase letters.

If the previous commands don't give you a size you need, you can create custom ones with \fontsize, which takes both a text size and a distance between baselines. This must be followed with \selectfont to take effect. For example, \fontsize{30pt}{30pt}\selectfont produces

<span id="page-25-0"></span> $^{\ast}$ If you have typefaces with multiple optical sizes, LuaETEX and XHETEX can make good use of them! See chapter [9](#page-39-0) for more on font selection.

# large type with no additional space between lines

Note how without some extra space, or *leading*[,\\*](#page-26-1) descenders from one line almost collide with ascenders and capitals on the next. Leading is important—without it, blocks of text become uncomfortable to read, especially at normal body sizes. Let your type breathe![†](#page-26-2)

#### <span id="page-26-0"></span>On your own

- Learn how to underline text with the ulem package.<sup>†</sup>
- Use KOMA Script to change the size and style of your section headings.
- Learn the difference between italic and oblique type.
- Change the default text style (used by \textnormal and \normalfont) by redefining \familydefault.

<span id="page-26-1"></span><sup>\*</sup>This term comes from the days of metal type, when strips of lead or brass were inserted between lines to space them out.<sup>1</sup>

<span id="page-26-2"></span> $^\dagger$ For a discussion of how much leading to use, see *Practical Typography*, as mentioned in Appendix [B.](#page-54-0)

<span id="page-26-3"></span><sup>‡</sup>Other typographical tools—like italics, boldface, and small caps—are generally preferable to underlining, but it has its uses.

## <span id="page-27-0"></span>6. Punctuation

You would rather encounter a panda that eats shoots and leaves than one that eats, shoots, and leaves.2 Punctuation is a vital part of writing, and there's more to it than your keyboard suggests.

#### <span id="page-27-1"></span>Quotation marks

L<sup>A</sup>TEX doesn't automatically convert "straight" quotes into correctly-facing "curly" ones:

"This isn't right."

will get you

```
"This isn't right."
```
Instead, use **`** for opening quotes and **'** for closing quotes[.\\*](#page-27-2)

``It depends on what the meaning of the word `is' is.''

quotes a former us president as,

"It depends on what the meaning of the word 'is' is."

<span id="page-27-2"></span><sup>\*</sup>If your keyboard happens to have keys for "curly" quotes ( " " ), feel free to use those instead! And don't use " for closing double quotes. Not only does ``example" look a bit unbalanced, but " is used as a formatting command for some languages, like German. (See chapter [11](#page-47-0) for more on international typesetting.)

## <span id="page-28-0"></span>Hyphens and dashes

Though they look similar, hyphens  $(-)$ , en dashes  $(-)$ , em dashes  $(-)$ , and minus signs  $($  –  $)$  serve different purposes.

Hyphens have a few applications:<sup>3</sup>

- They allow words to be split across the end of one line and the start of the next. ETFX does this automatically.
- Compound words like *long-range* and *field-effect* use hyphens.
- They are used in phrasal adjectives. If I ask for "five dollar bills", do I want five \$1 bills, or several \$5 bills? Five-dollar bills makes it clearer that I want the latter.

Unsurprisingly, you get one by typing the hyphen character ( - ).

- En dashes are for ranges such as "pages  $4$ -12", and connected words, like "the US–Canada border". ETEX places one wherever you enter two adjacent hyphens  $(- - ).$
- Em dashes separate clauses of a sentence. Other punctuation—like parenthesis and commas—play a similar role. Em dashes are typeset with three hyphens  $(---).$
- Minus signs are for negative quantities and mathematical expressions. They are similar in length to an en dash, but sit at a different height. Minus signs are set with \textminus, or with the hyphen character when in a math environment (see chapter [8\)](#page-36-0).

## <span id="page-28-1"></span>Ellipses

A set of three dots which indicate a pause or omission is called an *ellipsis*. It is set with \dots.

I'm\dots{} not sure.

becomes

I'm… not sure.

Ellipses have different spacing than consecutive periods. Don't use the latter as a poor substitute for the former.

### <span id="page-29-0"></span>Spacing

As we discovered in chapter [3,](#page-13-0) ETEX inserts additional space between periods and whatever follows them—presumably the start of the next sentence. This isn't always what we want! Consider honorifics like Mr. and Ms., for example. In these situations, we also need to prevent ETEX from starting a new line after the period. This calls for a non-breaking space, which we set with a tilde.

Please call Ms.~Shrdlu.

produces proper spacing:

Please call Ms. Shrdlu.

In other occasions, like when we abbreviate units of measurement[,\\*](#page-29-2) we want thinner spaces than our usual inter-word ones. For these, we use  $\setminus$ .

Launch in  $2\}, h 10\$ , m.

announces

Launch in  $2 h 10 m$ .

#### <span id="page-29-1"></span>On your own

- Learn more commands for spacing, such as  $\langle \cdot, \cdot \rangle$ ;,  $\langle \cdot \rangle$  enspace, and  $\langle \cdot \rangle$ quad.
- Nest quotations, e.g., "She exclaimed, 'I can't believe it!'" more easily with csquotes package's \enquote command.

<span id="page-29-2"></span><sup>\*</sup>There are also dedicated packages for doing so, like siunitx.

- Discover the typographical origins of terms like  $en$ ,  $em$ , and  $quad$ .
- Familiarize yourself with the difference between / and \slash.
- Add hyphenations for uncommon words using \hyphenate or \- $\cdot$ \*

<span id="page-30-0"></span><sup>\*</sup>LATEX usually does a great job of automatically hyphenating words, based on a dictionary of patterns stored for each language. You should rarely need these commands.

## <span id="page-31-0"></span>7. Layout

### <span id="page-31-1"></span>Justification and alignment

L<sup>A</sup>TEX justifies text remarkably well. Instead of arranging it one line at a time—like most word processors, web browsers, and e-readers do—it considers every possible line break in a paragraph, then picks the ones that give the best overall spacing.<sup>4</sup> Combined with automatic hyphenation, which permits line breaks in the middle of words,<sup>5</sup> it can produce better paragraph layouts than almost any other software.

But sometimes we don't want justified text. If you would like it to be flush left, place it in a flushleft environment or add \raggedright to the current group. To center it, place it in a center environment or add \centering to the current group. And to flush it against the right margin, use a flushright environment or \raggedleft.

```
\begin{flushleft}
This text is flush left, with a ragged right edge.
Some prefer this layout since the space between words
is more consistent than it is in justified text.
\end{flushleft}
```
\begin{center} This text is centered. \end{center}

\begin{flushright} And this text is flush right. \end{flushright}

This text is flush left, with a ragged right edge. Some prefer this layout since the space between words is more consistent than it is in justified text.

This text is centered.

And this text is flush right.

#### <span id="page-32-0"></span>Lists

L<sup>A</sup>TEX provides several environments for creating lists: itemize, enumerate, and description. In all three, each item starts with an \item command. To create bulleted lists, use the itemize environment. With

```
\begin{itemize}
\item 5.56 millimeter
\item 9 millimeter
\item 7.62 millimeter
\end{itemize}
```
you get

- 5.56 millimeter
- 9 millimeter
- 7.62 millimeter

enumerate numbers its lists:

```
\begin{enumerate}
\item Collect underpants
\item ?
\item Profit
\end{enumerate}
```
which gives

- 1. Collect underpants
- 2. ?
- 3. Profit

The description environment starts each item with some emphasized label, then indents subsequent lines for that item:

```
\begin{description}
\item[Alan Turing] was a British mathematician who
   laid much of the groundwork for computer science.
   He is perhaps most remembered for his model of
    computation, the Turing machine.
\item[Edsger Dijkstra] was a Dutch computer scientist.
   His work in many domains---such as concurrency and
    graph theory---are still in wide use.
\item[Leslie Lamport] is an American computer scientist.
   He defined the concept of sequential consistency,
   which is used to safely communicate between tasks
   running in parallel.
\end{description}
```
#### gives us

- **Alan Turing** was a British mathematician who laid much of the groundwork for computer science. He is perhaps most remembered for his model of computation, the Turing machine.
- **Edsger Dijkstra** was a Dutch computer scientist. His work in many domains—such as concurrency and graph theory—are still in wide use.
- **Leslie Lamport** is an American computer scientist. He defined the concept of sequential consistency, which is used to safely communicate between tasks running in parallel.

#### <span id="page-34-0"></span>Columns

We often split pages into several columns, especially when printing on a4 or us letter paper, since it provides more comfortable line widths with standard 8–12 pt text sizes[.\\*](#page-34-2) You can either add the twocolumn option to your document class, which splits everything in two, or you can use the multicols environment from the multicol package:

One nice feature of the \texttt{multicol} package is that you can combine arbitrary layouts. \begin{multicols}{2} This example starts with one column, then sets the following section as two. The \texttt{multicols} environment splits the text inside it so that each column is about the same height. \end{multicols}

arranges

One nice feature of the multicol package is that you can combine arbitrary layouts.

This example starts with one environment splits the text incolumn, then sets the following side it so that each column is section as two. The multicols about the same height.

### <span id="page-34-1"></span>Page breaks

Some commands, like \chapter, insert page breaks. You can add your own with \clearpage. When using the twoside document class option for double-sided printing, you can break to the front of the next page with \cleardoublepage.

<span id="page-34-2"></span><sup>\*</sup>You will find different advice depending on where you look, but as a rule of thumb, aim for 45 to 80 characters (including spaces) per line. If a line is too long, readers have an uncomfortable time scanning for the start of the next one. If a line is too short, it doesn't have much inter-word spacing to adjust, which can lead to odd gaps or excessive hyphenation.

### <span id="page-35-0"></span>Footnotes

Footnotes are useful for references, or for remarks that readers might find helpful but aren't crucial to the main text. The \footnote command places a marker at its location in the body text, then sets its argument at the bottom of the current page:

I love footnotes!\footnote{Perhaps a bit too much\dots}

proclaims

I love footnotes[!\\*](#page-35-2)

#### <span id="page-35-1"></span>On your own

- Control paragraph spacing with KOMA Script or the parskip package.
- Set the page size and margins with the geometry package.
- Customize list formatting with the enumitem package.
- Create tables with the tabular environment.
- Align text with tab stops using the tabbing environment.
- Customize footnote symbols and layout with the footmisc package and KOMA Script.
- Insert horizontal and vertical space with commands like \vspace, \hspace, \vfill, and \hfill.
- Learn what units LATEX provides to measure space. (We've already mentioned a few here, like pt, bp, and in.)

<span id="page-35-2"></span><sup>\*</sup>Perhaps a bit too much…

## <span id="page-36-0"></span>8. Mathematics

LATEX excels at typesetting mathematics, both inside body text  $(x_n^2 + y_n^2 = r^2)$ and on their own lines:

$$
\sum_{n=0}^{\infty} \frac{f^{(n)}(a)}{n!} (x-a)^n
$$

The former is typed inside  $\frac{\zeta}{\zeta}$ ... $\frac{\zeta}{\zeta}$  or  $\frac{\zeta}{\zeta}$ ... $\zeta$ ), and the latter within  $\zeta$ [... $\zeta$ ]. In these math environments, the rules of ETFX change:

- Most spaces and line breaks are ignored. Spacing decisions are made for you based on typographical conventions for mathematics. \$x+y+z\$ and  $\zeta x + y + z \zeta$  both give you  $x + y + z$ .
- Empty lines are not allowed—each formula occupies a single "paragraph".
- Letters are automatically italicized, as they are assumed to be variables.

To return to normal "text mode" inside a formula, use the \text command and friends. Standard formatting commands work in these blocks. From

 $\[\ \$  \text{fake formulas} = \textbf{annoyed mathematicians} \]

we get

fake formulas = **annoyed mathematicians**

#### <span id="page-36-1"></span>Examples

Math typesetting is the raison d'être of ETEX[,\\*](#page-36-2) but we could take dozens of pages to just cover the basics. Given the breadth of modern mathematics, there are *many* 

<span id="page-36-2"></span>\*Well, TEX

different commands and environments. You owe it to yourself to find some real references and learn what LHEX is capable of. But before moving on, let's see some examples of what it can do.

1. x = \frac{-b \pm \sqrt{b^2 - 4ac}}{2a} x = −b ± √ b <sup>2</sup> − 4ac 2a 2. e^{j \theta} = \cos(\theta) + j \sin(\theta) e jθ = cos(θ) + j sin(θ) 3. \begin{bmatrix} x' \\ y' \end{bmatrix} = \begin{bmatrix} \cos \theta & -\sin\theta \\ \sin \theta & \cos \theta \end{bmatrix} \begin{bmatrix} x \\ y \end{bmatrix}

$$
\begin{bmatrix} x' \\ y' \end{bmatrix} = \begin{bmatrix} \cos \theta & -\sin \theta \\ \sin \theta & \cos \theta \end{bmatrix} \begin{bmatrix} x \\ y \end{bmatrix}
$$

4. \oint\_{\partial \Sigma} \mathbf{E} \cdot \mathrm{d}\boldsymbol{\ell} = -  $\frac{\mathrm{d}}{\mathrm{d}t}$ \iint\_{\Sigma} \mathbf{B} \cdot \mathrm{d}\mathbf{S}

$$
\oint_{\partial \Sigma} \mathbf{E} \cdot d\boldsymbol{\ell} = -\frac{d}{dt} \iint_{\Sigma} \mathbf{B} \cdot d\mathbf{S}
$$

### <span id="page-38-0"></span>On your own

- Number equations for later reference with the equaiton environment.
- Automatically size parenthesis and braces to fit their contents with \left and \right.
- Learn some of the many helpful features of the amsmath package from the American Mathematical Society, such as the align environment for lining up equivalent equations.

## <span id="page-39-0"></span>9. Fonts

Digital fonts have completely changed since ETEX was created decades ago. ETEX originally used METAFONT, a format Donald Knuth designed specifically for TEX. As time went on, support for PostScrip[t\\*](#page-39-2) fonts was added. Today, LuaLHEX and XAETEX support the modern font formats you will find on your computer: TrueType and OpenType.[†](#page-39-3)

- TrueType was developed by Apple and Microsoft in the late 1980s. Most fonts that come pre-installed on your system are probably in this format. TrueType files generally end in a .ttf extension.
- OpenType was first released by Microsoft and Adobe in 1996. Improvements over TrueType include its ability to embed various features, such as alternative glyphs and spacing options, into a single file. OpenType files usually end in an .otf extension.

### <span id="page-39-1"></span>Changing fonts

By default, LuaLTEX and X $\frac{1}{2}$ ETEX use Latin Modern, an OpenType rendition of L<sup>A</sup>TEX's original type family, Computer Modern. While these are high-quality fonts, they are not the only ones you ever want to use. For other fonts, we turn to the fontspec package:

```
\documentclass{article}
```
\usepackage{fontspec}

<span id="page-39-2"></span><sup>\*</sup>One of Adobe's original claims to fame, PostScript is a language for defining and drawing computer graphics, including type. It remains in widespread use today.

<span id="page-39-3"></span><sup>&</sup>lt;sup>†</sup>Mac versions of  $\mathbb{F}T$ <sub>F</sub>X also support Apple's AAT, but let's limit this discussion to more common formats.

```
\setmainfont[Ligatures=TeX]{Source Serif Pro}
\setsansfont[Ligatures=TeX]{Source Sans Pro}
\setmonofont{Source Code Pro}
\begin{document}
Hello, Source type family! Neat---no? \\
\sffamily Let's try sans serif! \\
\ttfamily Let's try monospaced!
\end{document}
```
should produce something lik[e\\*](#page-40-1)

Hello, Source type family! Neat—no? Let's try sans serif! Let's try monospaced!

The Ligatures=TeX option lets you use the punctuation shortcuts from chapter [6](#page-27-0) (-- for en dashes, `` and '' for curly quotes, etc.) instead of forcing you to enter the corresponding characters, which probably aren't on your keyboard. You usually don't want these substitutions with monospaced type, though. Text that uses it such as code—is often meant to be printed verbatim. "Hello!" should not become  $"He110"$ 

### <span id="page-40-0"></span>Selecting font files

fontspec usually finds the files you need for a given typeface, especially if you just want the basic set of upright, *italic*, **bold**, and *bold italic* fonts. But typefaces can have many more than that. The version of Futura in this book, for example, comes in light, book, medium, demi, bold, and extra bold weights. Each of these weights has an oblique font, too. A typeface could have other variations, like small capitals<sup>[†](#page-40-2)</sup> or multiple optical sizes (see chapter [5\)](#page-23-0).

<span id="page-40-1"></span><sup>\*</sup>Assuming, of course, that you have Adobe's open-source fonts installed.<sup>6</sup>

<span id="page-40-2"></span><sup>&</sup>lt;sup>†</sup>OpenType allows some styles, like small caps, to be placed in the same file(s) as the "main" glyphs for a given weight. If your font supports this, fontspec will automatically switch to them whenever you use \textsc or \scshape. But for TrueType fonts, and for OpenType fonts that don't leverage this feature, you will have to specify separate files.

We might want to hand-pick weights to achieve a certain look, or to better match the other fonts in our document[.\\*](#page-41-0) Continuing to use Futura as an example, say we want "book" as our default weight and "demi" for bold. Assuming the font files are named:

- Futura-Boo for upright book weight
- Futura-BooObl for oblique book weight
- FuturaSC-Boo for small caps, book weight
- Futura-Dem for upright demi(bold)
- Futura-DemObl for oblique demibold

Our setup might resemble:

```
\usepackage{fontspec}
\setmainfont[
    Ligatures=TeX,
    UprightFont = *-Boo,
    ItalicFont = *-BooObl,
    SmallCapsFont = *SC-Boo,
    BoldFont = *-Dem.BoldItalicFont = *-DemObl
]{Futura}
```
Note that instead of typing out Futura-Boo, Futura-BooObl, and so on, we can use  $*$  to insert the base name  $^{\dagger}$ 

<span id="page-41-0"></span><sup>\*</sup>Compare how the light, book, and medium weights of Futura look next to the rest of the type on this page.

<span id="page-41-1"></span> $^\dagger$ This is a place where XgBT<sub>E</sub>X and LuaBT<sub>E</sub>X differ. The former uses system libraries—such as FontConfig on Linux—to find font files. The latter has its own font loader, based on code from FontForge.<sup>7</sup> Because the two look for files in different ways, the expected name of a font might differ between the two engines. See the fontspec package manual for details.

## <span id="page-42-0"></span>Scaling

Creating a cohesive design with multiple fonts is tricky, especially since they might look completely different at the same point size. fontspec can help by scaling fonts to match either the x-height or the cap height<sup>\*</sup> of your main font with Scale=MatchLowercase or Scale=MatchUppercase, respectively. But one way to sidestep this issue is to use fewer typefaces in the first place. Just one or two, used carefully, can produce amazing results.

## <span id="page-42-1"></span>OpenType features

As mentioned at the start of the chapter, OpenType fonts provide many features that can be switched on and off. In ETEX, we do this with optional arguments to \setmainfont and friends. Features can also be set for the current group with \addfontfeature. Let's examine some common ones.

#### <span id="page-42-2"></span>Ligatures

Many typefaces use *ligatures*, which combine multiple characters into a single glyph.[†](#page-42-4) OpenType groups them into three categories:

- Standard ligatures remedy spacing problems between certain characters. Consider lowercase f and i: in many typefaces, these combine to form the ligature fi—this avoids awkward spacing between f 's ascender and i's dot ( fi ). Other common examples in English writing include ff, ffi, fl, and ffl. Standard ligatures are enabled by default.
- Discretionary ligatures, such as ct, are offered by some fonts. They're disabled by default but enabled with Ligatures=Discretionary.
- Historical ligatures are ones which have fallen out of common use, such as those with a *long s* (e.g., ft). These are also disabled by default but can be enabled with Ligatures=Historic.

<span id="page-42-3"></span><sup>\*</sup>Refer back to chapter [5](#page-23-0) for an explanation of these heights.

<span id="page-42-4"></span> $^\dagger$ Ligatures fell out of style during the 20<sup>th</sup> century due to limitations of printing technology and the increased popularity of sans serif typefaces, which often lack them. Today they are making a comeback, thanks in no small part to their support in OpenType.

Multiple options can be grouped together. Say you want discretionary ligatures. In the likely event that you also want Ligatures=TeX, you would enable both with Ligatures={TeX,Discretionary}. Ligatures can also be disabled with corresponding \*Off options. If you want to stop using discretionary ligatures for some passage,

{\addfontfeature{Ligatures=DiscretionaryOff}...}

does the trick.

Some words arguably look better without ligatures—shelfful is a classic example.<sup>8</sup> You can manually prevent a ligature by inserting a zero-width space, e.g., shelf\hspace{0pt}ful. Or, since life is too short, you can let the selnolig package handle these cases for you.

#### <span id="page-43-0"></span>Figures

When setting figures[,\\*](#page-43-1) you have two choices to make: lining versus text, and proportional versus tabular. Lining figures, sometimes called titling figures, have heights similar to capital letters:

A B C D 1 2 3 4

Text, or oldstyle figures, share more similarities with lowercase letters:

Sitting cross-legged on the floor… 25 or 6 to 4?

Either choice is fine for body text, but don't mix capital letters with text figures. "F-15C" looks odd, as does "V2.3 Release".

The terms *proportional* and tabular refer to spacing. Tabular figures are set with a uniform width, so that 1 takes up the same space as 8. As their name suggests, this is great for tables and other scenarios where figures line up in columns:

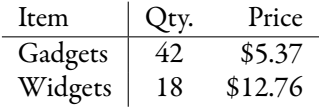

<span id="page-43-1"></span>\*Figures is typography-speak for what we might also call digits (0, 1, 2, 3, 4, 5, 6, 7, 8, 9).

Proportional figures are the opposite—their spacing is, well... *proportional* to the width of each figure. They look a bit nicer in body text: 1837 looks more natural here than 1837 does.

You select figures with the following options:

Numbers= Lining / Uppercase OldStyle / Lowercase Proportional Tabular / Monospaced

Like ligature options, these can be combined: proportional lining figures are set with Numbers={Proportional, Lining}, and tabular oldstyle figures are set with Numbers={Tabular,OldStyle}. Each option also has a corresponding \*Off variant[.\\*](#page-44-1)

Finally, some fonts provide *superior and inferior* figures, which are used to set ordinals (1<sup>st</sup>, 2<sup>nd</sup> 3<sup>rd</sup>, ...), fractions ( $^{25}/_{624}$ ), and so on. They have the same weight as the rest of the font's characters, offering a more consistent look than shrunken versions of full-sized figures. (Compare the examples above to their imposters:  $1^{\rm st}, 2^{\rm nd}, 3^{\rm rd},$  and  $^{25}\!/\!_{624}$  . Notice how this second set is too light compared to the surrounding type.) Superior figures are typeset with VerticalPosition= Superior, and inferiors are set with VerticalPosition=Inferior.

#### <span id="page-44-0"></span>On your own

- Learn how fontspec can choose optical sizes based on point size, either automatically from ranges embedded in OpenType fonts, or manually using SizeFeatures.
- Experiment with letter spacing-or tracking-with the LetterSpace option. Extra tracking is unnecessary in most cases, but can be useful to make SMALL CAPS a little more READABLE.

<span id="page-44-1"></span><sup>\*</sup>This is especially useful since different fonts have different defaults. Some fonts use lining figures by default and enable text figures with Numbers=OldStyle. Others default to text figures and require Numbers=Lining.

# <span id="page-45-0"></span>10. Microtypography

Microtypography improves text's legibility with small, subliminal tweaks. It is

[...] the art of enhancing the appearance and readability of a document while exhibiting a minimum degree of visual obtrusion. It is concerned with what happens between or at the margins of characters, words or lines. Whereas the macro-typographical aspects of a document (i.e., its layout) are clearly visible even to the untrained eye, micro-typographical refinements should ideally not even be recognisable. That is, you may think that a document looks beautiful, but you might not be able to tell exactly why: good micro-typographic practice tries to reduce all potential irritations that might disturb a reader.<sup>9</sup>

In LATEX, microtypography is controlled with the microtype package. Its use is automatic—for the vast majority of documents, you should add

\usepackage{microtype}

to your preamble and move on. But let's take a quick look at what the package actually does.

#### <span id="page-45-1"></span>Character protrusion

By default, ETEX justifies lines between perfectly straight margins. This is an obvious default, but falls victim to an annoying optical illusion: lines ending in small glyphs—like periods, commas, or hyphens—seem shorter than lines that don't[.\\*](#page-45-2) microtype compensates by *protruding* these glyphs into the margins.

<span id="page-45-2"></span><sup>\*</sup>Many other optical illusions come up in typography. For example, if a circle, a square, and a triangle of equal heights are placed next to each other, the circle and triangle look smaller than the square. For this reason, round or pointed characters (like O and A) must be slightly taller than "flat" ones (such as H and T) for all to appear the same height.<sup>10</sup>

### <span id="page-46-0"></span>Font expansion

To give paragraphs more even spacing and fewer hyphenated lines, microtype can stretch characters horizontally. You might think that distorting type like this would be immediately noticeable, but you're reading a book that does it on every page! This effect, called *font expansion*, is applied very slightly—by default, character widths are altered by no more than two percent[.\\*](#page-46-2)

This feature isn't currently available for  $\chi$   $\sharp$   $\sharp$   $\uparrow$   $\uparrow$   $\chi$ . If you want to use it, you need LuaLTEX.

#### <span id="page-46-1"></span>On your own

As always, see the package manual for ways to tweak these features. microtype has a few other tricks, but several only work on older LHFX engines[.](#page-46-3)<sup>†</sup> Those we care about—such as letterspacing—can be handled with fontspec or other packages.

<span id="page-46-3"></span><span id="page-46-2"></span><sup>\*</sup>Of course, you can use package options to change this limit, or disable the feature entirely.  $^\dagger$ i.e., pdfTEX

# <span id="page-47-0"></span>11. Typographie Internationale

Surprisingly, languages besides English exist. You may want to write with them.

### <span id="page-47-1"></span>Unicode

Digitizing written language is a complicated topic that has evolved significantly since LATEX's inception. Today, most software uses Unicode to represent text. Briefly,

- A Unicode text file is a series of *code points*. Each represents a character to be drawn, an accent or diacritical mark to combine with an adjacent character, or formatting information, such as an instruction to print subsequent text right-to-left.
- One or more of these code points combine to represent a *grapheme cluster* or *glyph*, the shapes within fonts that we informally call "characters".

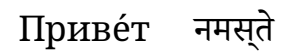

How many characters do you see? How many code points?

• Modern font formats contain tables which map code points to the glyphs the file contains.

 $\rm Lua$ ETEX and X $\rm \rm 1$ ETEX are Unicode-literate and play well with Unicode text files[.\\*](#page-47-2) Make sure that the fonts you select contain the glyphs you need—many only support Latin languages.

<span id="page-47-2"></span><sup>\*</sup>LuaLTEX accepts  $\verb|UTF-8\> files. XgLTEX$  also accepts  $\verb|UTF-16\> and \verb|UTF-32|.$ 

## <span id="page-48-0"></span>Polyglossia

When your document contains languages besides English, consider using the polyglossia package. It will automatically:

- Load language-specific hyphenations and other conventions.
- Switch between user-specified fonts for each language.
- Translate document labels, like "chapter", "section", and so on.
- Format dates according to language-specific conventions.
- Format numbers in languages that have their own numbering system.
- Use the bidi package for documents with languages written right to left.
- Set the script and language tags of OpenType fonts that have them.

To use polyglossia, specify your document's main language, along with any others it uses. Some languages also take regional dialects as an optional argument:

```
\usepackage{polyglossia}
\setdefaultlanguage[variant=american]{english}
\setotherlanguage{french}
```
Once set up, polyglossia defines environments for the requested languages. Each automatically applies their language's conventions to the text within. French, for example, places extra space around punctuation, so

```
Dexter cried,
\begin{french}
«Omelette du fromage!»
\end{french}
```
gives

Dexter cried, « Omeletted[u\\*](#page-48-1) fromage ! »

<span id="page-48-1"></span>\*Yes, it's omelette au fromage. Direct all complaints to Genndy Tartakovsky.

#### <span id="page-49-0"></span>On your own

- See the polyglossia manual for language-specific commands.
- Look into the babel package as an alternative to polyglossia[.\\*](#page-49-1)
- Try typesetting Japanese or Chinese with the xeCJK or luatex-ja packages.

<span id="page-49-1"></span><sup>\*</sup>polyglossia has better support for OpenType font features via fontspec. However, it is newer and has a few known bugs. babel is a fine substitute if you run into trouble.

# <span id="page-50-0"></span>12. When Good Type Goes Bad

With luck, you're off to a solid start with LATEX. But as with any complicated tool, you will eventually run into trouble. Here are some common problems and things you can try to fix them.

### <span id="page-50-1"></span>Fixing overflow

When LHTX can't break a paragraph into well-spaced lines, it gives up and overflows into the margin. You can sometimes remedy this with some "emergency stretch". If you add \emergencystretch=<width> to the preamble,  $\Delta$ FFX will try to set troublesome paragraphs a second time, stretching or shrinking the total space in each line by up to the provided width[.\\*](#page-50-3) If that still doesn't help, tweak the wording of problematic paragraphs. This can be frustrating, but the alternative is for ETEX to create spacing that is too loose—where words have large gaps between them—or too tight, wherewordsareawkwardlycrammedtogether.

## <span id="page-50-2"></span>Avoiding widows and orphans

Good layouts avoid *widow* and *orphan* (also called *club*) lines: ones that get separated from the rest of their paragraph by a page boundary. ETEX tries to prevent these, but its page-splitting algorithm is much more primitive than its paragraph-splitting one.<sup>[†](#page-50-4)</sup> You can make  $E\text{Tr}X$  try harder to avoid orphans and widows with:

<span id="page-50-3"></span><sup>\*</sup>LATEX has pretty sane defaults for how much it stretches and shrinks spacing. You probably don't want to make <width> larger than an em or two.

<span id="page-50-4"></span><sup>&</sup>lt;sup>†</sup>This is because 1980s computers didn't have enough RAM to do so. Seriously—Knuth wrote at the time, "The computer doesn't have enough high-speed memory capacity to remember the contents of several pages, so TEX simply chooses each page break as best it can, by a process of 'local' rather than 'global' optimization."<sup>11</sup>

```
\widowpenalty=<penalty>
\clubpenalty=<penalty>
```
<penalty> is a value between 0 and 10000. When these values are maximized,  $ETFX$  is never allowed to leave orphans or widows, at any cost[.\\*](#page-51-1) This can produce some really odd layouts, so be sure to review your pages if you choose large penalties.

### <span id="page-51-0"></span>Handling syntax errors

If you confuse LATEX—say, by issuing commands that don't exist, or forgetting to end an environment—it will print an error message,[†](#page-51-2) then display an interactive prompt starting with ? . Here you can enter instructions for how to proceed. Once upon a time, when computers were thousands of times slower and ETEX took that much longer to re-run, this was more useful. Today, we probably just want to quit, then try again once we've fixed our document. To exit the prompt, type X, then press Enter. Better yet, you can tell LHFX to give up as soon as it finds trouble by running your engine with the -halt-on-error flag:

\$ lualatex -halt-on-error myDocument.tex

Good luck!

<span id="page-51-1"></span><sup>\*</sup>When considering a given layout, LATEX assigns penalties, or "badness", to anything that arguably makes a document look worse. It chooses whichever layout it can find with the least badness.

<span id="page-51-2"></span><sup>&</sup>lt;sup>†</sup>Usually this contains a succinct summary of the problem and the number of the line(s) it occurred on. Occasionally, ETEX gets really confused and emits something so cryptic it gives  $C++$  template errors a run for their money. As you use  $ETeX$ , you will start to get a feel for what sorts of mistakes cause these rare, but enigmatic messages.

## <span id="page-52-0"></span>A. A Brief History of LATEX

Donald Knuth is a father of computer science, famous for pioneering the analysis of algorithms and for his ongoing magnum opus, The Art of Computer Programming.

When the first volume of TAOCP was released in 1968, it was printed the way books had been since the turn of the century: with *hot metal* type. Letters were cast from molten lead, then arranged into lines. These lines were clamped together to form pages, which were inked and pressed against paper.

In March of 1977, Knuth was ready for a second run of taocp, volume 2, but he was horrified when he received proofs. Working with hot metal was expensive, complicated, and time-consuming, so publishers—including Knuth's—switched to phototypesetting, a process that projects characters onto film instead. The new technology, while cheaper and faster, didn't provide the quality Knuth expected.<sup>12</sup>

The average author would have resigned themselves to this change and moved on, but Knuth took great pride in his books' typography, especially when it came to their mathematics. Inspired by his recent introduction to the growing field of digital typesetting, Knuth set off on one of the greatest yak shave[s\\*](#page-52-1) of all time. Setting aside his other work, he hammered on this problem for more than a year. When the dust settled in 1978, Knuth introduced the world to  $T_{F}X^{\dagger}$ 

It's hard to appreciate how much of a revolution TEX was, especially looking back from today, where anybody with a web browser can be their own desktop publisher. Adobe's PDF wouldn't exist for another decade, so Knuth and his graduate students devised their own device-independent document format, DVI. Scalable fonts were uncommon, so he created METAFONT to rasterize glyphs into dots on the page. Perhaps most importantly, Knuth and his students designed algorithms to automatically hyphenate and justify text into beautifully-typeset paragraphs.[‡](#page-52-3)

L<sup>A</sup>TEX, short for Lamport TEX, was developed by Leslie Lamport in the early 1980s as a set of commands for common document layouts. He introduced it with his guide, *LATEX: A Document Preparation System*, in 1986. Development

<span id="page-52-1"></span><sup>\*</sup>Programmers call seemingly-unrelated work needed to solve their main problem "yak shaving". The phrase is thought to originate from an episode of The Ren & Stimpy Show.<sup>13</sup>

<span id="page-52-2"></span><sup>&</sup>lt;sup>†</sup>The name "T<sub>E</sub>X" comes from the Greek τέχνη, meaning *art* or craft.<sup>14</sup>

<span id="page-52-3"></span><sup>&</sup>lt;sup>‡</sup>These same algorithms went on to influence the ones Adobe uses in its software today.<sup>15</sup>

continues today, both in the form of user-provided packages for TEX and ETEX, and as improvements to the TFX typesetting program itself. There are four versions, or engines:

- TEX is the original system by Donald Knuth. Knuth stopped adding features after version 3.0 in March 1990—subsequent releases contain only bug fixes. With each release, the version number asymptotically approaches  $\pi$  by adding an additional digit. The most recent version, 3.141592653, came out in 2021.
- pdfT<sub>F</sub>X is an extension of T<sub>F</sub>X that provides direct PDF output, native support for PostScript and TrueType fonts, and micro-typographic features discussed in chapter [10.](#page-45-0) It was originally developed by Hàn Thế Thành as part of his PhD thesis for Masaryk University in Brno, Czech Republic.<sup>16</sup>
- X<sub>T</sub>T<sub>E</sub>X is a further extension of T<sub>E</sub>X that adds native support for Unicode and OpenType. It was originally developed by Jonathan Kew in the early 2000s, and gained full cross-platform support in 2007.<sup>17</sup>
- LuaT<sub>EX</sub> is similar to X<sub>T</sub>T<sub>EX</sub> in its native Unicode and modern font support. It also embeds the Lua scripting language into the engine, exposing an interface for package and document authors. It first appeared in 2007, developed by a core team of Hans Hagen, Hartmut Henkel, Taco Hoekwater, and Luigi Scarso.<sup>18</sup>

Building TFX today is an... interesting endeavor. When it was written in the late 1970s, there were no large, well-documented, open-source projects for computer science students to study, so Knuth set out to make one. As part of this effort, TFX was written in a style he calls *literate programming*: opposite most programs where documentation is interspersed throughout the code—Knuth wrote TFX as a book, with the code inserted between paragraphs. This mix of English and code is called WEB[.\\*](#page-53-0)

Unfortunately, modern systems don't have good tooling for the 1970s dialect of Pascal that TEX was written in, so present-day distributions use another program, web2c, to convert its WEB source into C code. pdfTEX and  $X \rightarrow T E X$  are built by combining the result with other C and C++ sources. As an alternative to this complicated approach, the LuaTEX authors hand-translated Knuth's Pascal into C. They have used the resulting code since 2009. $^{19}$ 

<span id="page-53-0"></span><sup>\*</sup>Knuth also released a pair of companion programs named TANGLE and WEAVE. The former extracts the book—as TEX, of course—and the latter produces TEX's Pascal source code.

## <span id="page-54-0"></span>B. Additional Resources

### <span id="page-54-1"></span>For **LATEX**

As promised from the start, this book is incomplete. To keep it short, major ETEX features—like figures, captions, tables, graphics, and bibliographies—haven't been discussed. Use some of these resources to fill in the gaps:

The LATEX Wikibook, at <https://en.wikibooks.org/wiki/LaTeX>

The Not So Short Introduction to LATEX, available at <https://www.ctan.org/tex-archive/info/lshort/english/>

The ShareLTEX knowledge base, at <https://www.sharelatex.com/learn>

The T<sub>F</sub>X Stack Exchange, at <https://tex.stackexchange.com/>

## <span id="page-54-2"></span>For typography

We've spent most of our time here focusing on  $what$  you can do with ETEX, and little on how you should use it to create well-designed documents. Read on:

Practical Typography, by Matthew Butterick. Available (for free!) at <https://practicaltypography.com> Stop Stealing Sheep & Find Out How Type Works, by Erik Spiekermann Thinking With Type, by Ellen Lupton Shaping Text, by Jan Middendorp The Elements of Typographic Style, by Robert Bringhurst Detail in Typography, by Jost Hochuli

## <span id="page-55-0"></span>**Notes**

- 1. Jan Middendorp, Shaping Text (Amsterdam, 2014), 71
- 2. Lynne Truss, Eats, Shoots & Leaves (New York, 2003)
- 3. Matthew Butterick, "Hyphens and dashes", Practical Typography, <https://practicaltypography.com/hyphens-and-dashes.html>
- 4. Donald E. Knuth and Michael F. Plass, Breaking Paragraphs Into Lines (Stanford, 1981)
- 5. Franklin Mark Liang, Word Hy-phen-a-tion by Com-put-er (Stanford, 1983), <http://www.tug.org/docs/liang/>
- 6. Adobe's open-source typefaces are freely available at <https://github.com/adobe-fonts>
- 7. LuaTEX Reference (Version 1.0.4, February 2017), 10
- 8. Knuth, The TEXbook, (Addison-Wesley, 1986), 19
- 9. R Schlicht, The microtype package (v2.7a, January 14, 2018), 4
- 10. Jost Hochuli, Detail in typography (Éditions b42, 2015), 18–19
- 11. Knuth, The TEXbook, 110
- 12. Knuth, Digital Typography (Stanford, 1999), 3–5
- 13. "yak shaving", The Jargon File, [www.catb.org/~esr/jargon/html/Y/yak-shaving.html](http://www.catb.org/~esr/jargon/html/Y/yak-shaving.html)
- 14. Knuth,  $The T<sub>F</sub>Xbook, 1$
- 15. Several sources (<http://www.tug.org/whatis.html>, <https://tug.org/interviews/thanh.html>, <http://www.typophile.com/node/34620>) mention TFX's influence on

the hz-program by Peter Karow and Hermann Zapf, thanks to Knuth's collaborations with Zapf. hz was later acquired by Adobe and used when creating InDesign's paragraph formatting systems.

- 16. Hàn Thế Thành, Micro-typographic extensions to the TEX typesetting system (Masaryk University Brno, October 2000)
- 17. Jonathan Kew, "X7TFX Live",  $TUGboat$  29, no. 1 (2007)
- 18. <http://www.luatex.org>
- 19. Taco Hoekwater, LuaTEX says goodbye to Pascal (MAPS 39, EuroTEX 2009), <https://www.tug.org/TUGboat/tb30-3/tb96hoekwater-pascal.pdf>

<span id="page-57-0"></span>Colophon

This guide was typeset with LuaLTEX in Robert Slimbach's Garamond Premier, a revival of roman type by 16<sup>th</sup> century French punchcutter Claude Garamond. Italics are inspired by the work of Garamond's contemporary Robert Granjon.

Monospaced items are set in Drive Mono, designed by Elliott Amblard and Jérémie Hornus at Black Foundry.

Captions use Neue Haas Grotesk, a Helvetica restoration by Christian Schwartz. Earlier digitizations of the ubiquitous Swiss typeface are based on fonts made for Linotype and phototypesetting machines, resulting in digital versions with needless compromises and kludges from the two previous generations of printing technology. Schwartz based his work on Helvetica's original drawings, producing a design faithful to the original cold metal type.

URW Futura makes a few guest appearances. Designed by Paul Renner and first released in 1927, Futura has found itself almost everywhere, from advertising and political campaigns to the moon. Douglas Thomas's recent history of the typeface, Never Use Futura, is a fantastic read.

Various bits of non-Latin text are set in Noto, a type family by Google that covers every glyph in the Unicode standard.

Finally, Latin Modern—the OpenType version of Knuth's Computer Modern used throughout the book—and TEX Gyre Termes—the free alternative to Times Roman seen on page [1—](#page-7-0)are the work of Grupa Użytkowników Systemu TEX, the Polish TEX Users' Group. Overviews of these excellent projects can be found on the GUST website:

<http://www.gust.org.pl/projects/e-foundry/latin-modern> <http://www.gust.org.pl/projects/e-foundry/tex-gyre>.